# Captivate: 360°-Bilder und -Videos einbinden und mit Zusatzinformationen erweitern.

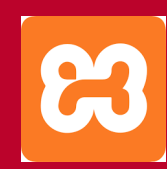

Für diese Aufgabe wird der Apache-Server benötigt!

Multimedia Engineering Prof. Dipl.-Ing. Martin Schober

## Aufgabe: 360°-Bilder und Videos

Erstellen Sie ein neues VR-Projekt.

Fügen Sie auf der ersten Folie das 360-Grad-Bild "xxxx" ein.

Legen Sie Hotspots an, die durch Mausklicks z.B. Texte, Audio-Dateien oder Bilder einblenden.

### Interaktives Video einbinden

- 1. VR-Projekt auswählen
- 2. 360-Grad-Bild oder Video hinzufügen

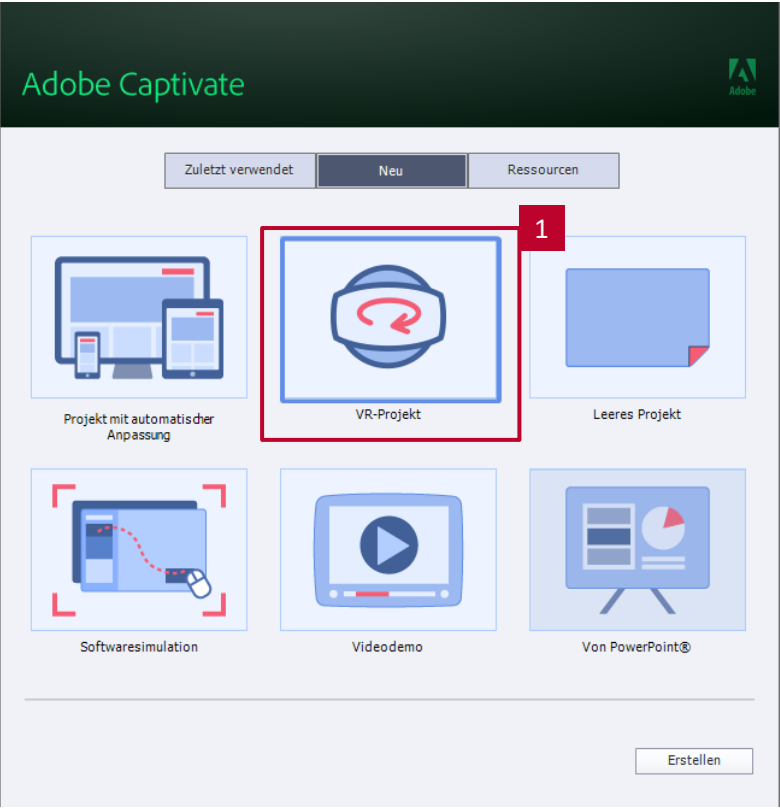

#### Hotspot setzen

- 1. Hotspots öffnen
- 2. Hotspot-Typ auswählen
- 3. Hotspot positionieren

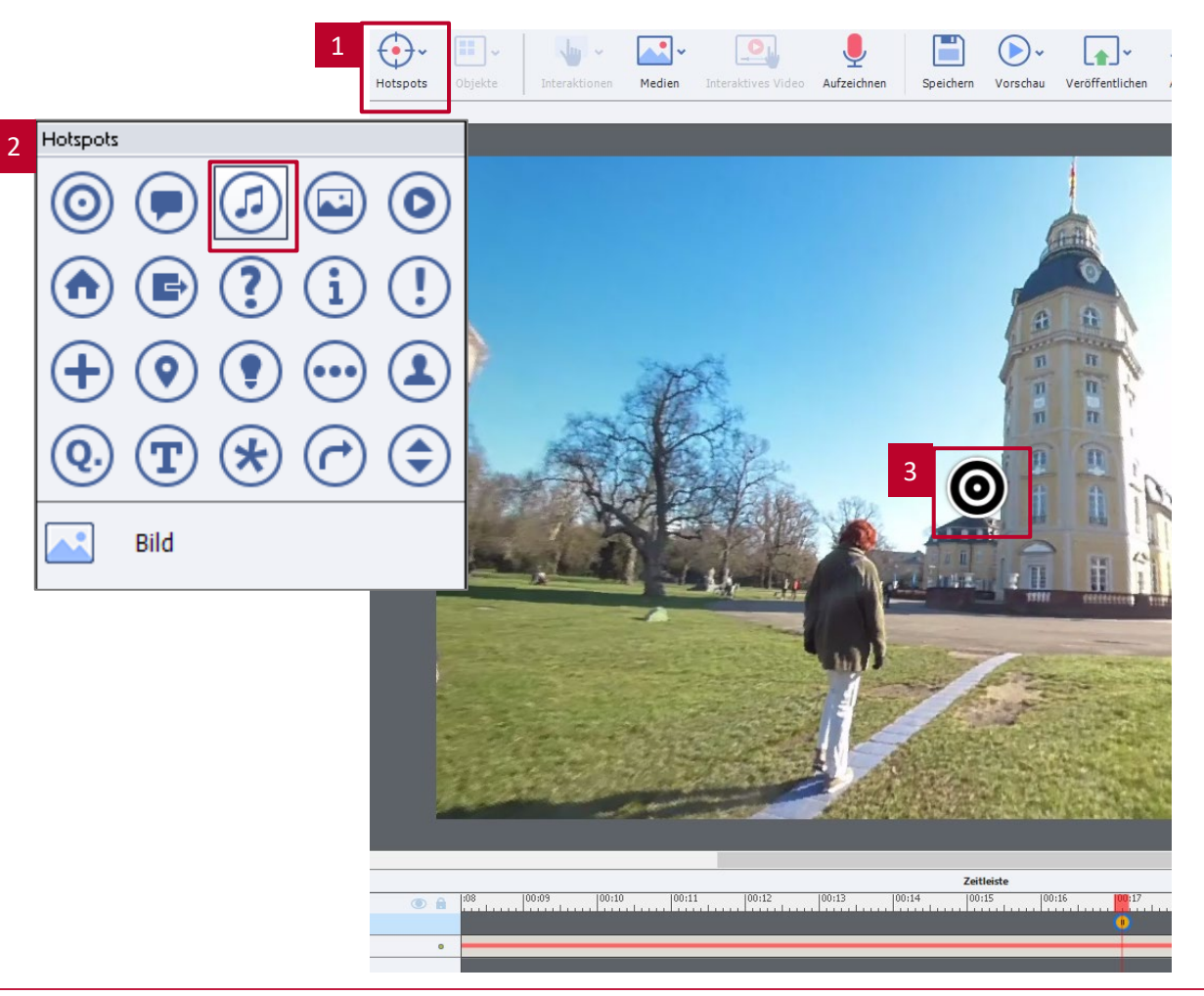

### Hotspot mit Text versehen

- 1. Eigenschaften aktivieren
- 2. Aktionen auswählen
- 3. Darstellung bei Klick auswählen
- 4. Text eingeben

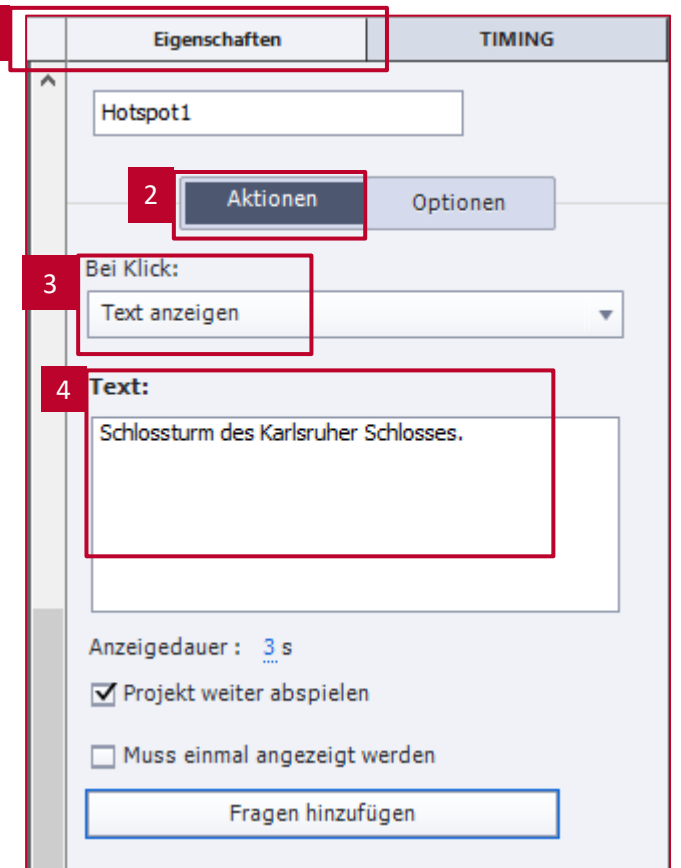

1

#### Kontakt:

**Prof. Martin Schober | Informations- und Medientechnik**

#### **Hochschule Karlsruhe - Technik und Wirtschaft**

Fakultät für Informationsmanagement und Medien

#### **Postanschrift: Postfach 24 40, 76012 Karlsruhe**

Besucheranschrift: Amalienstr. 81-87 | 76133 Karlsruhe | Raum AM 113 fon +49 (0)721 925 - 2990 | fax +49 (0)721 925 -1125 [martin.schober@hs-karlsruhe.de](mailto:martin.schober@hs-karlsruhe.de) | [www.technischeredaktion.com](http://www.technischeredaktion.com/)